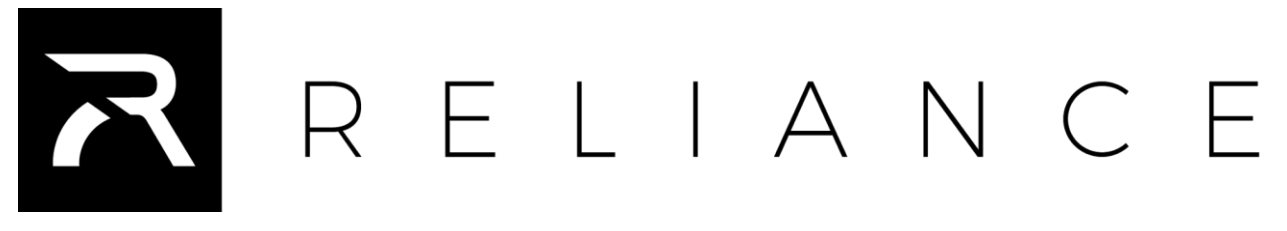

# **РУКОВОДСТВО ПО УСТАНОВКЕ И ЭКСПЛУАТАЦИИ**

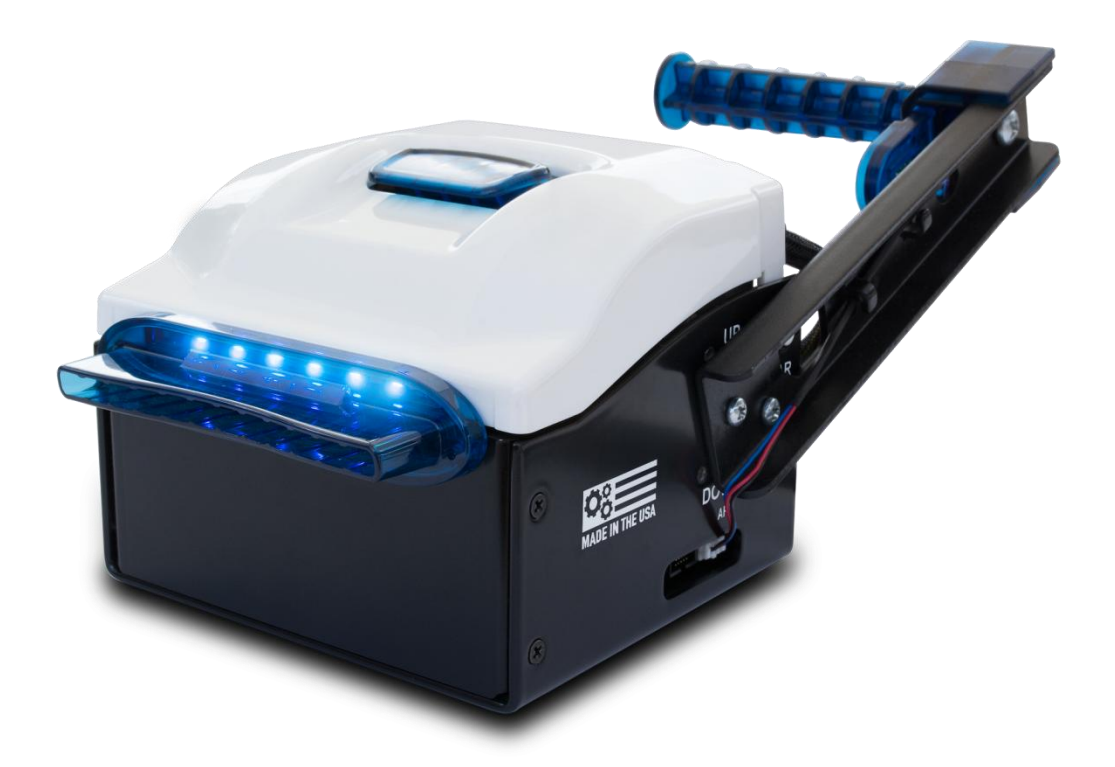

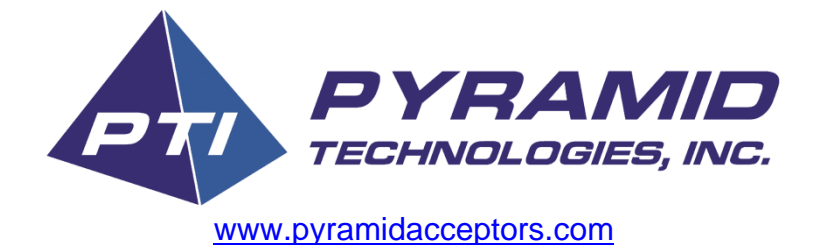

**Rev. C 6/14/2017**

#### **Обзор Продукта**

Термопринтеры Reliance от Pyramid Technologies, Inc. (PTI) предназначены для использования внутри помещений и наружного использования в киосках, парках развлечений, в игорных и лотерейных автоматах, торговых автоматах.

#### **ОсобенностиТермопринтера Reliance**

Ширина термобумаги регулируется от 58 мм до 80 мм с помощью регулируемой задней направляющей

Качество печати 203 DPI

Встроенный резчик для бумаги (срок службы резчика более 1 500 000 отрезов)

Чеки могут быть напечатаны и разрезаны ПЕРЕД предъявлением клиенту (Это значительно уменьшает заклинивание принтеров!)

Автоматическая подача и возврат бумаги

Стандартный интерфейс USB и RS-232

Обновление флэш-памяти через USB-порт

Печатная головка с длительным сроком службы

Автоматическая загрузка бумаги

Настраиваемые под пользователя Текст и Графика

Шрифты доступны для большинства стран

Технология Plug and Play

Часы реального времени (RTC)

Доступны драйверы для различных операционных систем

# **Pyramid готова выполнитьспециализированные запросы, отвечающие вашим требованиям!**

# **Характеристики Продукта**

**Гарантия: Самая Длинная Промышленная Гарантия -** 3 года, на части и работу (см. Раздел «Ограниченная гарантия»).

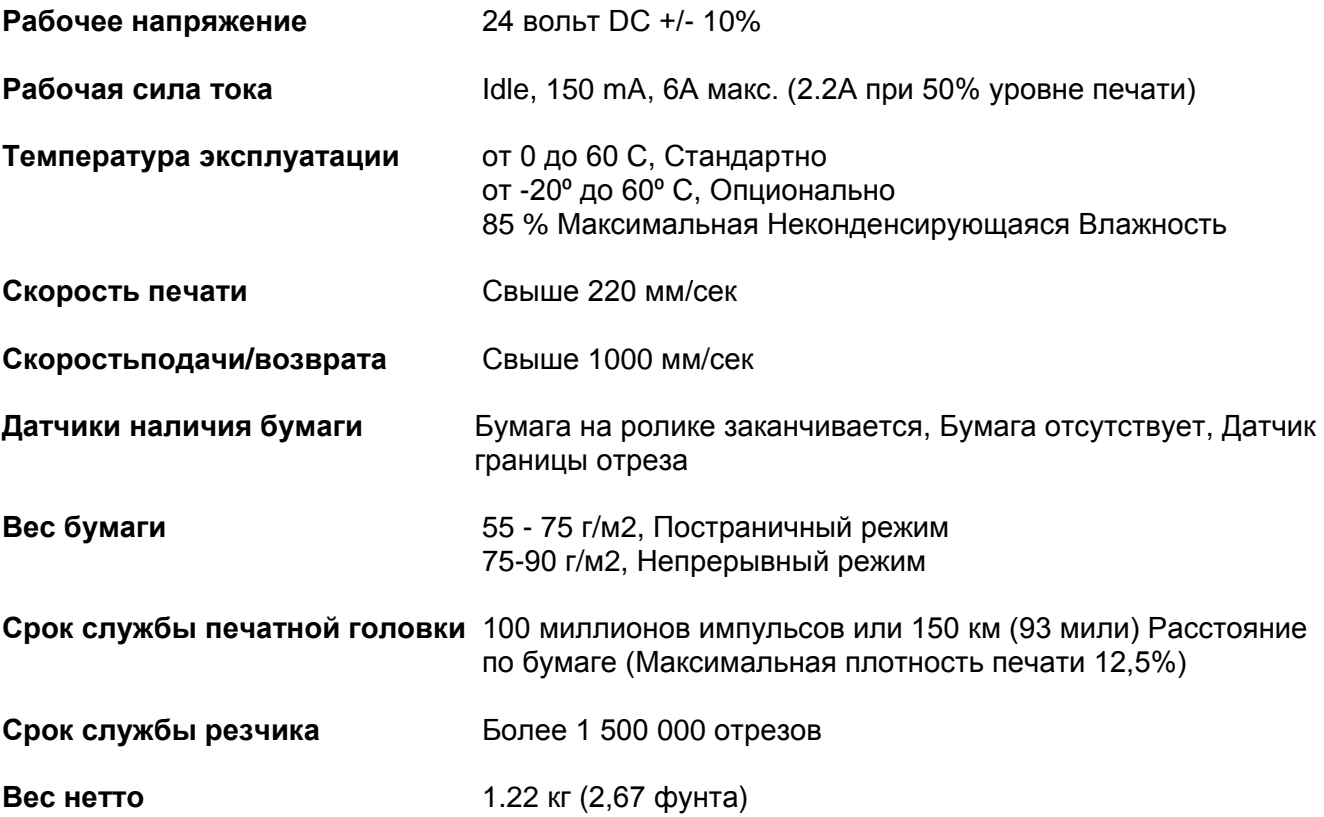

# **Дополнительные Аксессуары**

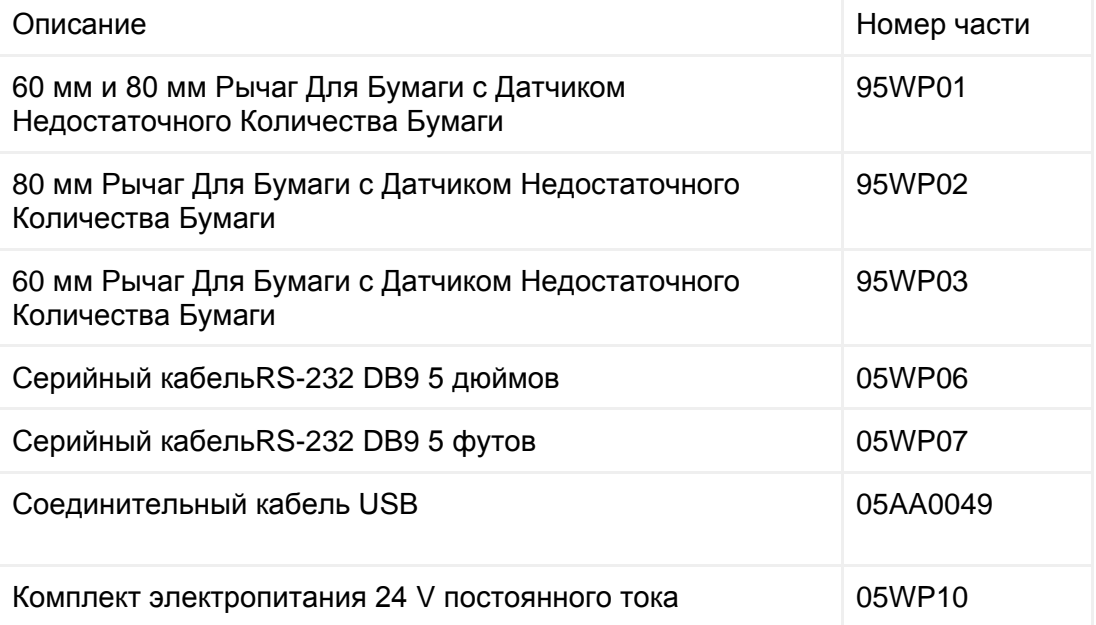

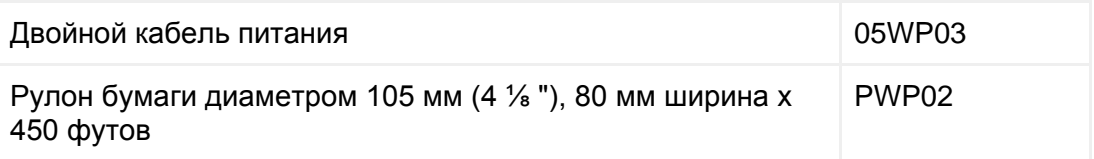

Для заказа любого термопринтера Reliance используйте следующую информацию о заказе:

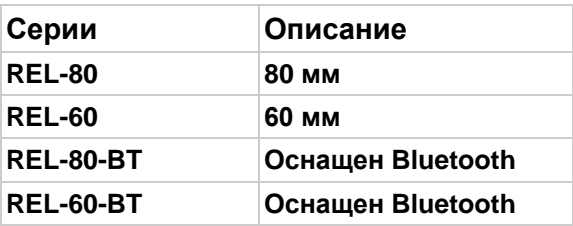

#### **Иностранные Шрифты**

Пожалуйста, позвоните в PTI, чтобы заказать Reliance с комплектом шрифтов вашей страны.

# **Что в Коробке**

Все термопринтеры Reliance поставляются с следующими компонентами:

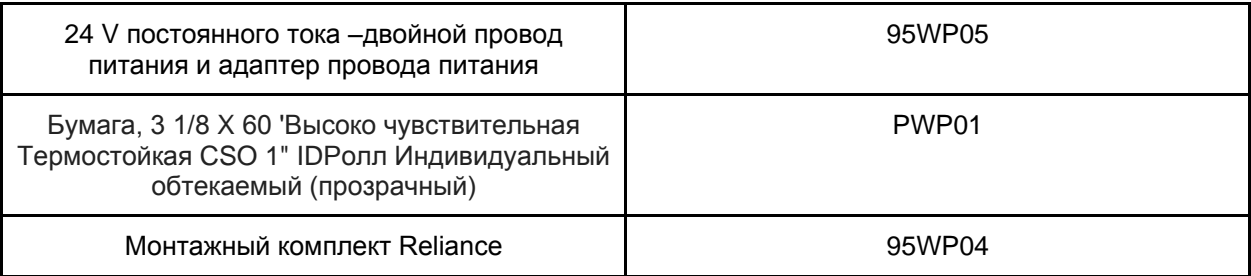

Если вы приобрели дополнительный комплект рычага для бумаги, комплект будет находиться внутри коробки.

#### **Познакомьтесь с принтером Reliance**

На рисунках 1 и 2 показаны важные области Reliance.

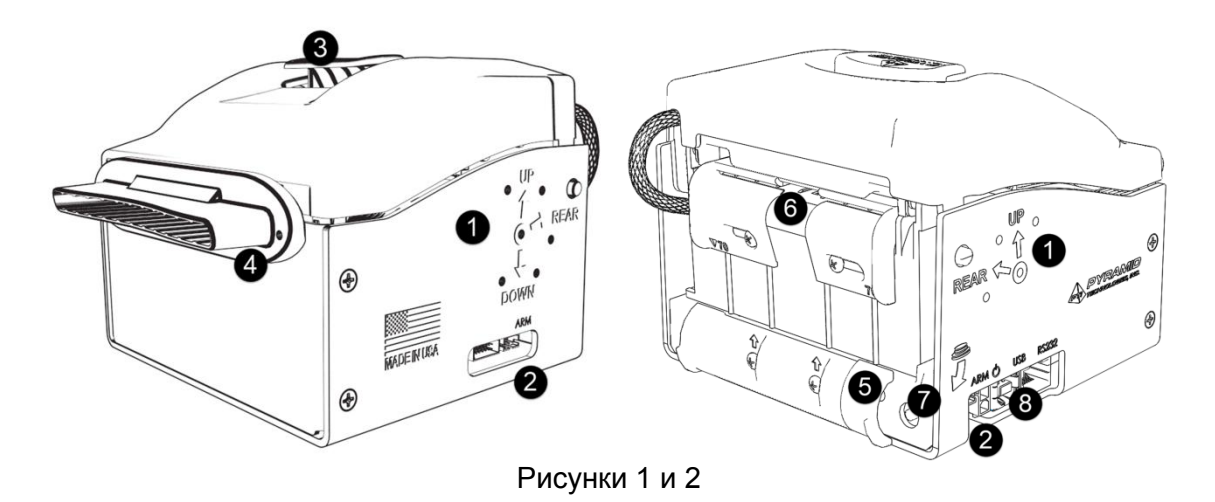

#### **Описание Идентификационного Номера**

- 1. Отверстия для установки рычага для бумаги
- 2. Разъем датчика рычага
- 3. Защелка для открытия крышки
- 4. Передняя панель
- 5. Светодиодный индикатор бумаги
- 6. Регулируемая направляющая для бумаги (устанавливается на заводе под ширину вашей бумаги).
- 7. Кнопка диагностическая
- 8. Входы питания и интерфейса

Пример Серийного номера: ID **163250001**

В этом примере первые две цифры являются годом производства (20**16** год). Неделя производства - неделя **32** 2016 года. 5 - это заполнитель для термопринтеров Reliance Порядковый идентификационный номер производства - **0001**.

#### **Габаритные чертежи**

Чтобы посмотреть габаритные чертежи, пожалуйста, посетите наш веб-сайт по адресу [www.pyramidacceptors.com](http://www.pyramidacceptors.com/) и посмотрите раздел термопринтера Reliance.

# **Ограниченная гарантия**

Термопринтеры Reliance покрываются гарантией в течение трех (3) лет с даты первоначальной покупки.

Эта гарантия распространяется на первоначального покупателя гарантированного продукта и каждого владельца получателя продукта в течение срока действия гарантии. В течение гарантийного срока производитель отремонтирует или заменит (по выбору производителя) любые детали, вплоть до целого принтера, который неисправен из-за материала или качества изготовления. Настоящая гарантия не распространяется на повреждения, связанные с водой, вандализмом, попаданием химических веществ или жидкостей в принтер.

Производитель не несет ответственности за какой-либо косвенный ущерб или ухудшение производительности, возникающее из-за посторонних предметов, вставленных в принтер. Продукт, подлежит ремонту по гарантии, должен быть доставлен, в авторизованный сервисный центр. По требованию владелец должен показать доказательство покупки при отправке оборудования для обслуживания в течение гарантийного срока. Ремонт или установка по месту нахождения владельца не входит в гарантию. В течение гарантийного срока производитель будет оплачивать все исходящие наземные перевозки до места нахождения владельца.Владелец должен взять на себя особые расходы на обработку или доставку. Производитель не несет ответственности за любые косвенные повреждения в результате дефектов материала или качества изготовления. Любая письменная или подразумеваемая гарантия этого продукта строго ограничивается возмещением стоимости приобретенных товаров. Гарантия не распространяется на повреждения, вызванные небрежностью, несчастными случаями, электрической перегрузкой, неправильным использованием, злоупотреблением, вандализмом или стихийным бедствием. Любое изменение продукта после производства полностью исключает гарантию.

# **Распаковка Принтера / Повреждения При Доставке**

Вы всегда должны немедленно распаковывать и проверять, поврежден ли принтер; Когда товар возвращается владельцу после сервиса или в качестве новой покупки, только получатель (лицо или компания, получающая принтер) может подать иск против перевозчика за скрытые повреждения. Поэтому вы должны поместить принтер обратно в свою оригинальную коробку вместе с упаковочными материалами. Затем уведомите перевозчика об ущербе и запросите немедленную проверку упаковки. Отправьте письмо о намерениях на предъявление претензии перевозчику в течение 72 часов с момента доставки. Также отправьте копию этого письма грузоперевозчику.

# **Обслуживание**

Для получения информации об услугах обращайтесь в компанию PyramidTechnologies, Inc. чтобы найти ближайший сервисный центр. Для любых предметов, возвращенных по гарантии или для ремонта, полная письменная информация, включая серийный номер и номер модели, а также описание неисправности или дефектов, должна быть отправлена в Сервисный центр при запросе номера разрешения на возврат материала (номер RMA). Владелец принимает на себя полную ответственность за любой возврат без предварительного разрешения. Номер RMA должен отображаться на внешней стороне упаковки (-ок) возвращенных продуктов.

#### **Установка/Монтаж**

Термопринтер Reliance спроектирован так, чтобы легко монтироваться на существующие кронштейны в OEM-оборудовании. Если у вас есть особые требования к монтажу, свяжитесь с нами!

На рисунке 3 показан вырез, необходимый для правильной установки Reliance в вашем автомате. Примечание: Вы также должны убедиться, что ваш автомат имеет достаточный внутренний зазор, чтобы рулон бумаги не касался ничего в автомате при нормальной работе.

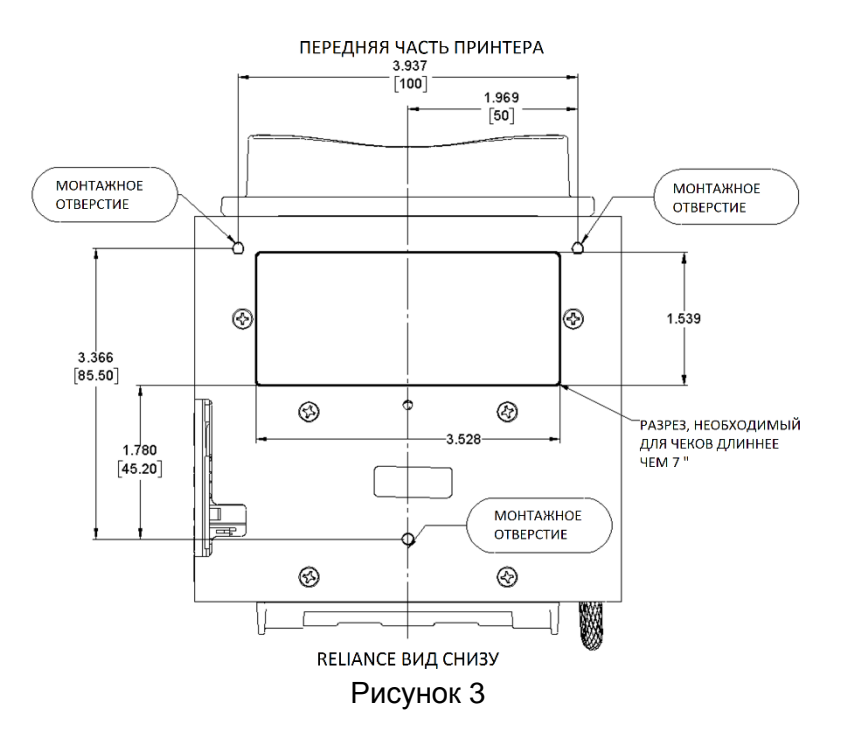

Чтобы установить принтер, отключите питание автомата.

Установите Reliance на ваш автомат, используя три винта (M4 - .7 x 8 мм) и шайбы, которые были предоставлены вам.

Подключите кабель питания от главного автомата к принтеру.

Если вы используете комплект электропитания 24 В постоянного тока, теперь самое время установить его на свой автомат.

Подключите интерфейсный кабель (USB или RS232) от автомата к принтеру.

Убедитесь, что вся электропроводка правильно закреплена на вашем автомате.

Включите питание вашего автомата и следуйте следующему шагу ниже, чтобы установить бумагу в Reliance.

Если вы используете комплект рычага для бумаги Reliance, теперь самое время установить его на принтер. Инструкции по прикреплению этого рычага находятся в коробке. Если нет, перейдите по этой ссылке для получения инструкций:

**[https://pyramidacceptors.com/pdf/](https://pyramidacceptors.com/pdf/Reliance-Accessory-Arm-Installation-Guide.pdf)[Reliance-Accessory-Arm-Installation-Guide.pdf](https://pyramidacceptors.com/pdf/Reliance-Accessory-Arm-Installation-Guide.pdf)**

# **Установка Бумаги**

Это метод правильной установки бумаги в принтере Reliance. Имейте в виду, что вы должны приобрести термобумагу, которая называется CSO. CSO означает «CoatedSideOut (Покрытая сторона) ». Другими словами, внешняя сторона ролика - это сторона, на которой печатается. Вы можете сказать, есть ли у вас правильная бумага, используя свой ноготь и царапая поверхность. Если он становится серым, тогда у вас правильная бумага.

Кроме того, имейте в виду, что бумага должна быть вставлена так, чтобы сторона, на которой будет печататься, обращена вверх. Если вы загрузите бумагу, и на ней не будут печататься символы, она может быть неправильно загружена. Вот как загрузить бумагу в Reliance:

- 1. Убедитесь, что Reliance имеет питание.
- 2. Перед тем, как вставить бумагу, откройте крышку и посмотрите, нет ли в принтере бумаги или пыли. (См. Рис. 4).

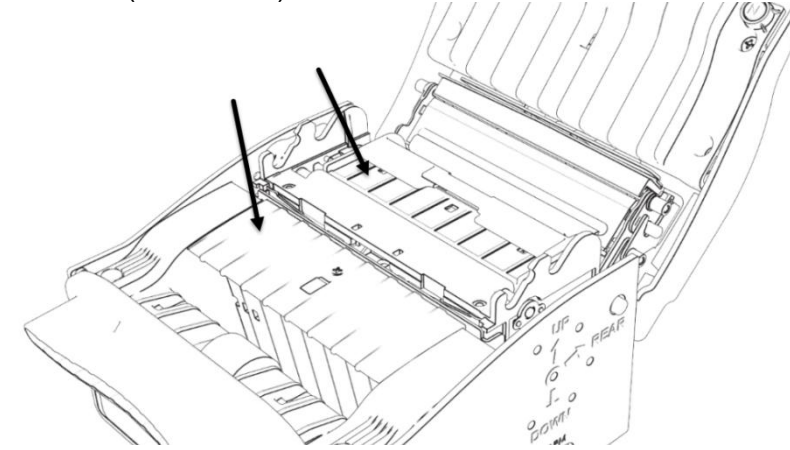

- 3. Если есть пыль или бумага, обратитесь к разделу «Техническое обслуживание и чистка» чтобы правильно очистить Reliance.
- 4. Закройте крышку. Для правильной подачи бумаги крышка на Reliance должна быть закрыта.
- 5. Убедитесь, что край бумаги, которую вы вставляете в Reliance, не будет мятым и ровно отрезается. Кроме того, если вы вставляете новый рулон, убедитесь, что вы немного размотали рулон и обрезали эту бумагу, так как на ней может быть клей. (См. Рис. 5)

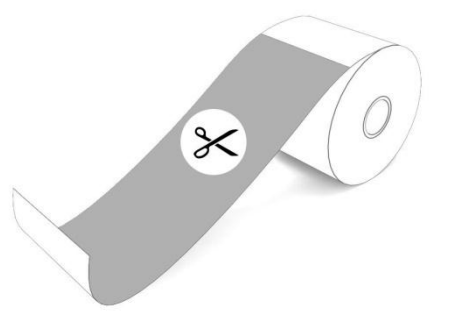

- 6. Вставьте край бумаги в Reliance. Аккуратно толкайте ее, пока бумага не остановится. Reliance должен начать тянуть эту бумагу в течение 5 секунд. Если нет, вытащите бумагу, откройте и закройте принтер, а затем повторите попытку.
- 7. Как только Reliance начнет втягивать бумагу, отпустите бумагу.
- 8. Затем Reliance выведет длинный чек и представит его вам. Бумага должна быть прямой, никаких морщин и в самом конце на ней будет напечатано «PaperLoadedOK (Бумага загружена нормально)». Если это так, загрузка бумаги завершена.
- 9. Если чек поврежден, сморщен или плохо напечатан, тогда необходимо удалить бумагу, а затем снова вставить. Если символы на ней не напечатаны. Бумага может быть загружена наоборот. Если возникла ошибка, повторите процедуру выше. Если проблема остается, см. диаграмму поиска неисправностей в этом руководстве.

#### **Печать Конфигурации Программного Обеспечения И Шрифтов Принтера**

Если вы хотите проверить текущую конфигурацию программного обеспечения вашего принтера, выполните следующие действия:

- 1. Выключите питание принтера.
- 2. Нажмите и удерживайте кнопку «Диагностическая кнопка» на задней панели устройства. Теперь подайте питание, удерживая кнопку в течение 5 секунд
- 3. Теперь параметры конфигурации программного обеспечения распечатаются.
- 4. После того, как параметры конфигурации будут напечатаны, снова нажмите кнопку, чтобы распечатать все шрифты и страницы с кодом, которые были установлены принтером в данный момент.
- 5. Принтер автоматически перезагрузится через несколько секунд, или вы можете отключить питание, а затем снова подать питание, чтобы вернуться к нормальной работе.

# **Устранение замятия бумаги**

Устранение замятия бумаги просто сReliance.Обращаясь к рис.6-7, 8 и 9:

1. Окройте крышку Reliance.

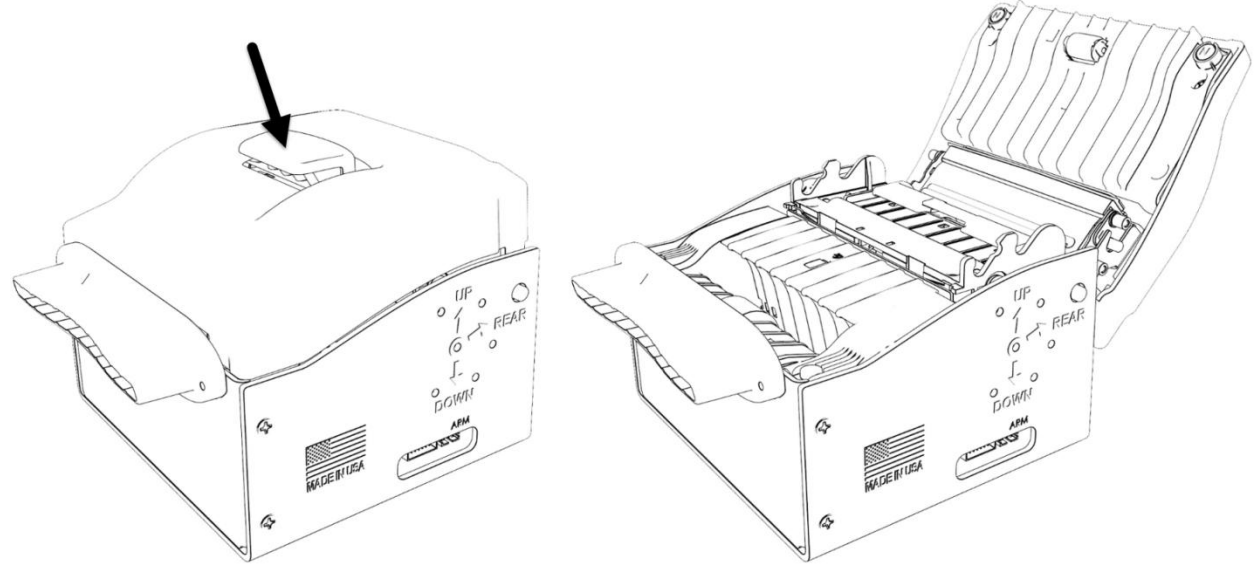

Рисунки 6 и 7

2. Удалите всю бумагу и осмотрите устройство на наличие пыли. Посмотрите на открытие для выхода бумаги, чтобы убедиться, что в нем нет бумаги.

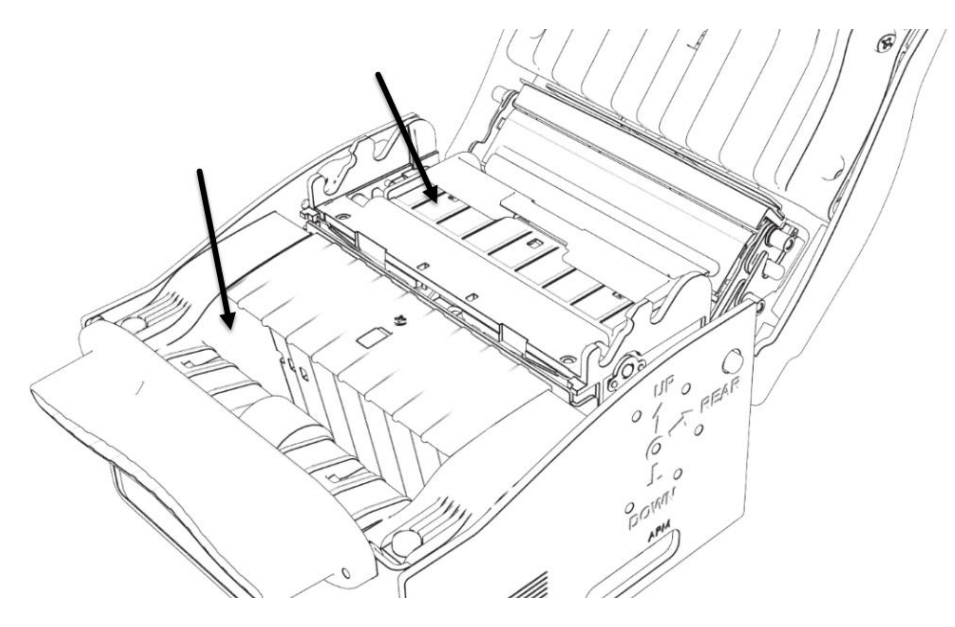

Рисунок 8

3. Как только бумага будет удалена, убедитесь, что на задней панели устройства нет бумаги и что скобка регулировки ширины белой бумаги очищена от остатков бумаги.

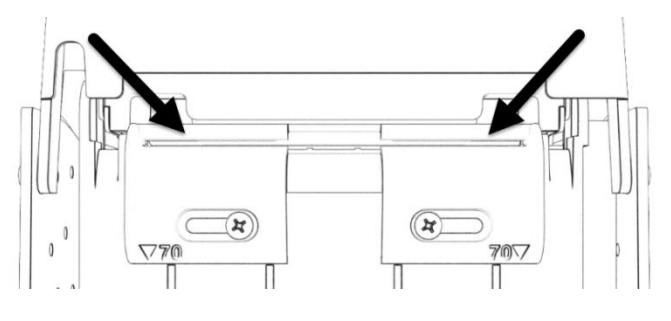

Рисунок 9

- 4. Закройте крышку.
- 5. Вернитесь в раздел «Установка бумаги».

# **Регулировка Задней Направляющей**

Принтер Reliance поставляется уже настроенному под ширину бумаги, которую вы заказали. Если вам необходимо изменить эту ширину бумаги, ослабьте винты, показанные на рисунке ниже, и пододвиньте направляющие до нужной ширины.

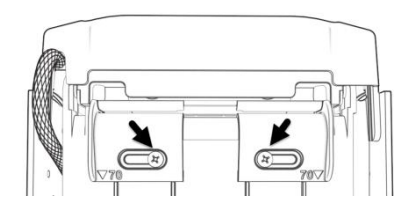

Рисунок 10

Для бумаги на 70 мм выровняйте стрелки на направляющих для бумаги на поднятые ребра на раме принтера, как показано на рисунке, затяните винты:

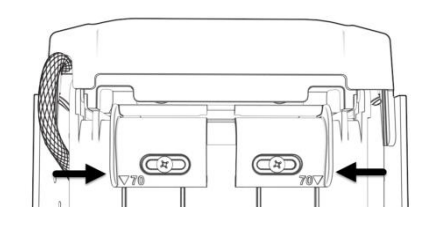

Рисунок 11

Для бумаги толщиной 60 мм полностью сдвиньте на направляющие для бумаги, как показано на рисунке, затяните винты:

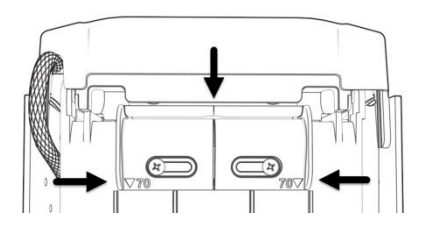

Рисунок 12

Для бумаги размером 80 мм раздвиньте направляющие бумаги, как показано ниже, затяните винты:

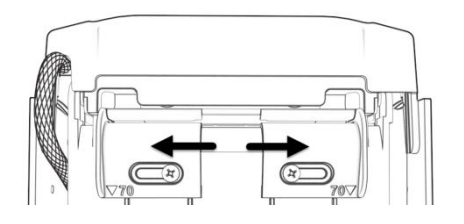

Рисунок 13

**Обслуживание и Чистка**

Термопринтер серии Reliance практически не требует обслуживания. Периодическая очистка - это все, что необходимо для обеспечения правильной работы принтера. См. Рисунок 7 и эту информацию. Для очистки принтера:

Сначала откройте Reliance, используя верхнюю защелку.

Посмотрите на Reliance и удалите всю бумагу или бумажные элементы, которые находятся в устройстве. В частности, посмотрите на белую направляющую рядом с задней частью устройства, а также на большое прямоугольное отверстие рядом с передней частью Reliance.

Очистите крышку принтера и резиновые ролики (передние и задние ролики) с помощью воздушной груши для чистки (обычно продаются в магазинах канцелярских товаров). См. Рисунок 14.

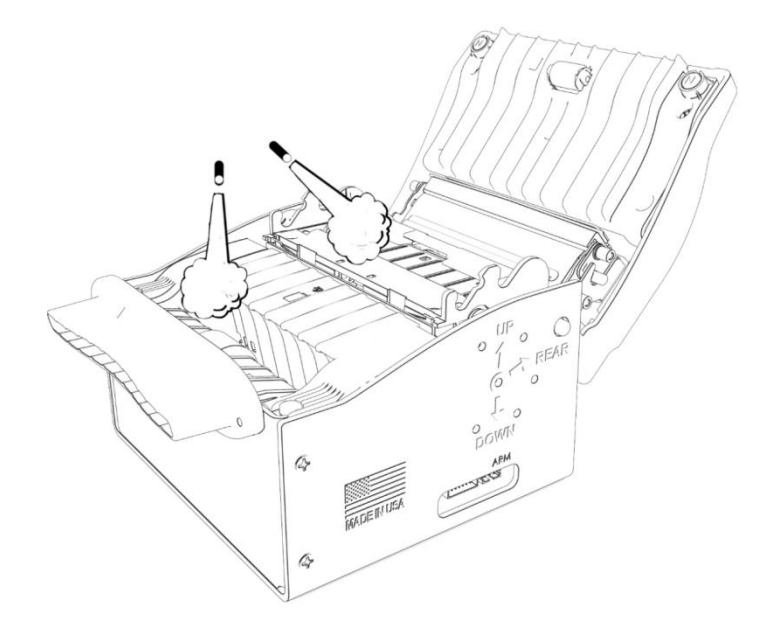

Рисунок 14

Очистите передний слот принтера так же, как описано выше. Для детальной очистки лучше всего работают простые ватные палочки.

Закройте принтер.

Примечание. Не используйте никаких масел или силиконовых спреев на Reliance!

#### **Настройка Reliance с Помощью ПК**

Этот метод позволяет легко изменять конфигурацию принтера Reliance. Эта программа бесплатна для наших клиентов. Провод USB - это все, что требуется для настройки принтера (номер детали PTI-05AA0049).

<https://pyramidacceptors.com/app/reliance-tools>

После настройки принтер будет помнить эти настройки, даже если питание будет отключено.

#### **Флэш-Программирование**

Загрузка нового программного обеспечения в термопринтер Reliance осуществляется с помощью ПК. Это бесплатное приложение и новейшую прошивку можно загрузить с вебсайта Pyramid:

#### <https://pyramidacceptors.com/app/reliance-tools>

Чтобы изменить программное обеспечение принтера, вы будете использовать провод USB, имеющий разъемы типа A/B и обычно называемый «USB кабелем принтера» (номер детали PTI-05AA0049). Это, и подключенный принтер - все, что требуется для загрузки нового программного обеспечения на принтер.

# **Действия Кнопки**

Кнопочный выключатель на термопринтере Reliance используется для различных функций и может использоваться для выполнения следующих:

- 1. Печать тестового чека и подача бумаги через принтер
- 2. Печать конфигурации и состояния принтера.
- 3. Печать поддерживаемые шрифты

#### **Распечатайте Тестовый Чек**

Нажмите кнопку в любое время, когда принтер включен.

Однократное нажатие распечатывает тестовый чек.

Нажмите и удерживайте для продолжения печати и перемещения бумаги до тех пор, пока кнопка не будет отпущена.

#### **Распечатать Конфигурационный Чек**

Нажмите и удерживайте кнопку, а затем подайте питание на принтер. Будет распечатана конфигурация принтера. (См. Раздел «Печать конфигурации программного обеспечения и шрифтов принтера».)

#### **Печать Поддерживаемых Шрифтов**

После того, как будет напечатан конфигурационный чек, описанный выше, снова нажмите кнопку, чтобы напечатать поддерживаемые шрифты. (См. Раздел «Печать конфигурации программного обеспечения и шрифтов принтера».)

#### **Диагностические функции**

Принтер Reliance должен иметь питание для диагностики. Многоцветный светодиод на задней панели устройства будет мигать определенное количество раз, если возникнет проблема. Этот код вспышки соответствует перечисленным ниже ошибкам. Если светодиод горит зеленым цветом, принтер работает правильно и готов к работе.

#### **Светодиодные Коды Вспышек Reliance**

Отображаемые мигающие коды соответствуют ошибке принтера Reliance. Акцептор замигает код ошибки, затем подождет секунду и снова замигает его. Этот светодиод расположен в задней части принтера.

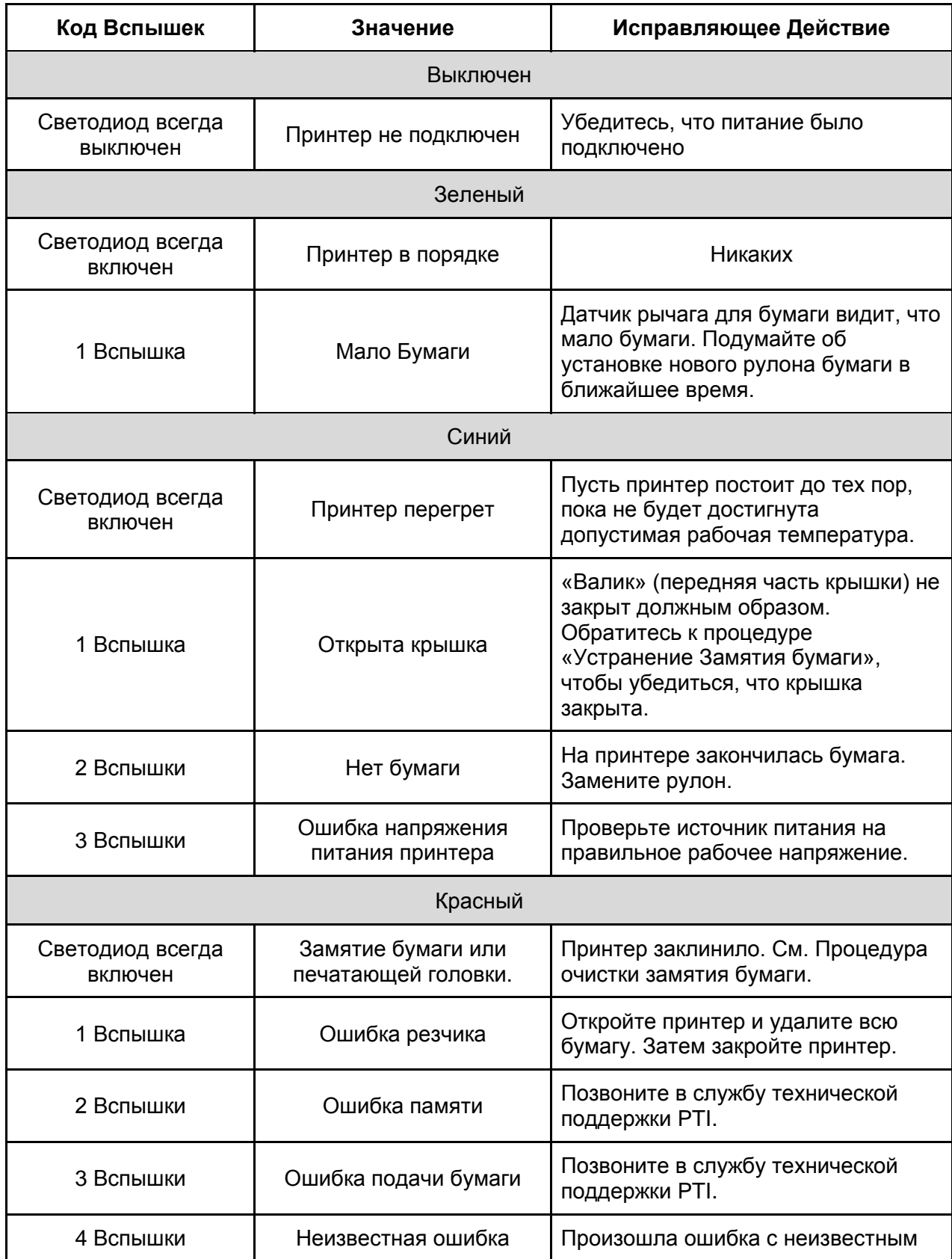

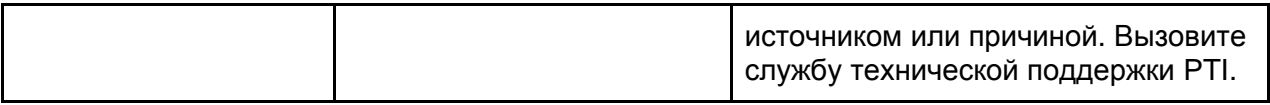

# **Коды Вспышек Светодиодов ПанелиReliance**

Если принтер Reliance не печатает и / или не отвечает на команды печати, а светодиоды панели мигают, требуется внимание.

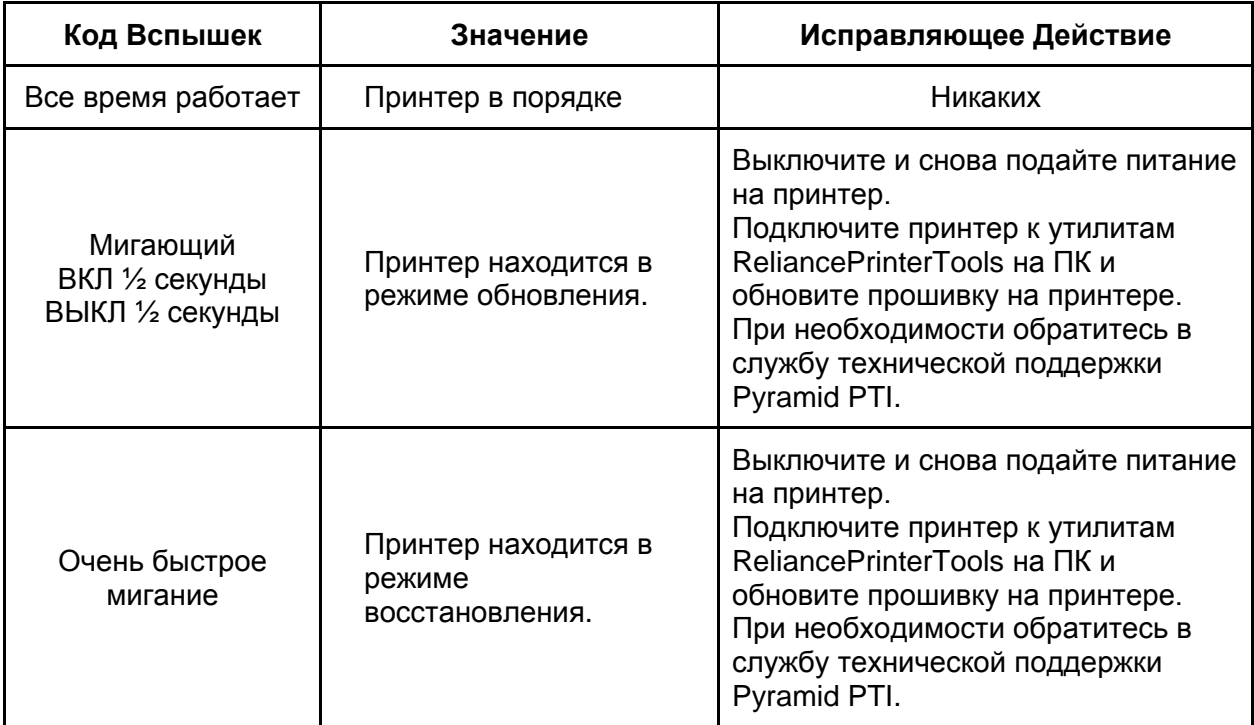

# **Нужна Помощь?**

Звоните +1 480-507-0088

С 7:00 До 14:30 По Тихоокеанскому Времени США

support@pyramidacceptors.com

Мы здесь, чтобы помочь!

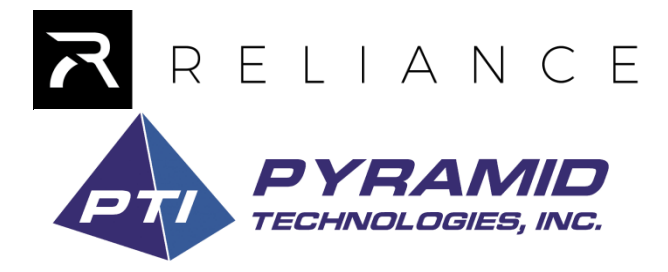

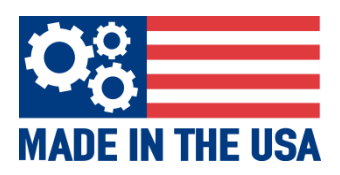